brother

TEG HGG Ptouch

## E110 User's Guide

**English** 

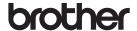

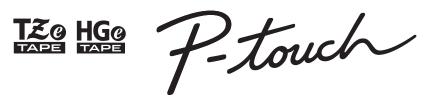

### E110 User's Guide

## **English**

Thank you for purchasing a Brother P-touch labelling machine!

Use your new Brother P-touch labelling machine to create a wide variety of custom, self-adhesive labels.

This P-touch labelling machine uses Brother TZe or HGe tapes. TZe and HGe tape cassettes are available in many colours and sizes. For a complete list of tapes compatible with your P-touch labelling machine, visit us at <a href="https://www.brother.com">www.brother.com</a>
Please read this guide, and the included Product Safety Guide, before using this P-touch labelling machine. After reading this guide, keep it in a safe place.

Ver. 0

### **GETTING STARTED**

### **Installing Power Supply and Tape Cassette**

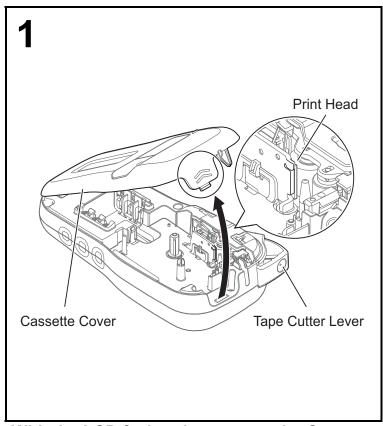

With the LCD facing down, open the Cassette Cover by pressing the grooved tab and pushing the cover in the direction of the arrow, as illustrated.

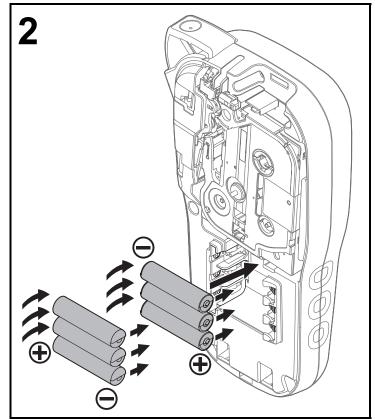

When replacing batteries or tape cassettes, make sure the power is turned off.

This P-touch labelling machine requires six AAA alkaline batteries or six fully-charged Ni-MH batteries, not included.

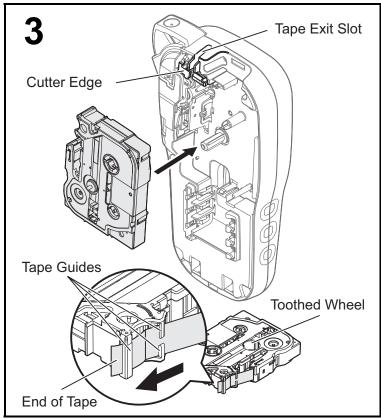

Insert the Tape Cassette following the drawing marked inside the case. Gently press the Cassette into the P-touch labelling machine until it locks into place.

- Make sure your Tape Cassette is marked 🝱 or 🖽 .
- Use only Brother TZe or HGe tapes with this machine.

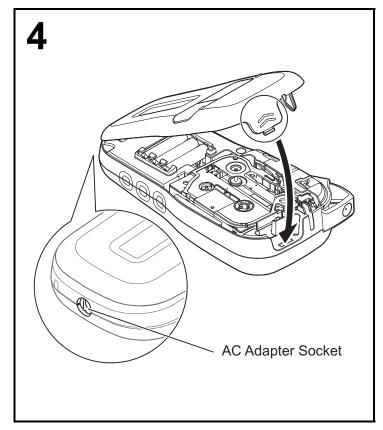

**Close the Cassette Cover and gently press** until it locks into place.

NOTE

If you prefer to use the optional AC Adapter (AD-24ES) instead of using batteries:

- 1. Insert the Power Adapter cord into the AC Adapter Socket on the side of the P-touch labelling machine.
  2. Insert the Power Adapter into an earthed AC
- electrical socket.

#### LCD

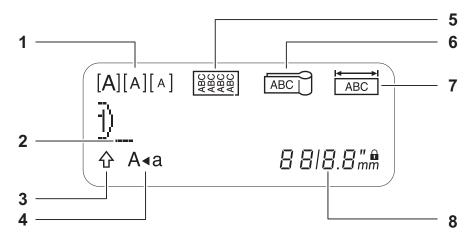

- 1. Size
- 2. Cursor
- 3. Shift
- 4. Caps

- 5. Cable Wrap
- 6. Cable Flag
- 7. Faceplate

8. Label Length If a specific label length has been selected, ♣ also appears.

#### **NOTE**

- The LCD displays one row of 15 characters; however, the text you enter can be up to 80 characters in length.
- Label length displayed on the LCD may differ slightly from the actual printed label length.

### Keyboard

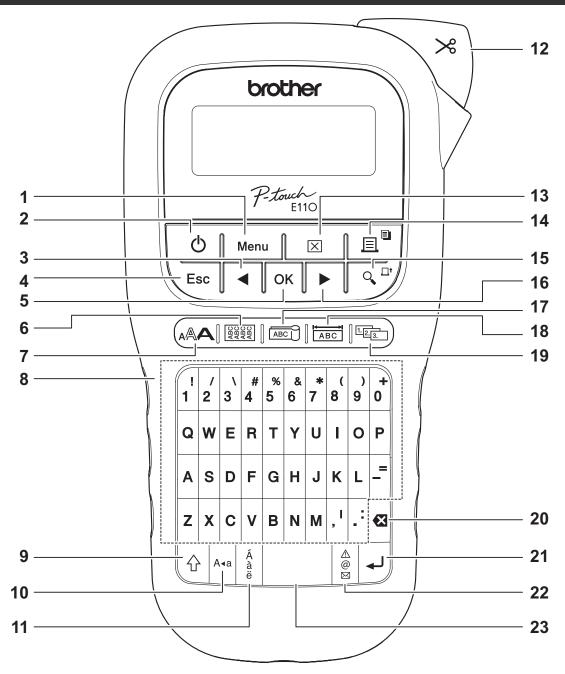

- 1. Menu key
- 2. Power key
- **3.** Cursor key: Left (Use with the Shift key to go to top of the text.)
- 4. Escape key
- 5. OK key
- **6.** Cable Wrap key
- 7. Text key
- 8. Character keys

- 9. Shift key
- 10. Caps key
- 11. Accent key
- **12.** Tape Cutter lever
- 13. Clear key
- 14. Print key
- 15. Preview key
- **16.** Cursor key: Right (Use with the Shift key to go to end of the text.)

- 17. Cable Flag key
- 18. Faceplate key
- 19. Serialise key
- 20. Backspace key
- 21. Enter key
- 22. Symbols key
- 23. Space key

#### **NOTE**

• When selecting settings or lengths, press the Space key to return to the default value.

Pressing the Preview key displays a preview of the label, and may differ from the actual label when printed.

### **Initial Settings**

1 Turn on your P-touch labelling machine.

Supply power using six AAA batteries or the optional AC Adapter (AD-24ES), and then press  $\frac{1}{2}$  to turn on the power.

**2** Set the language.

The default setting is [English].

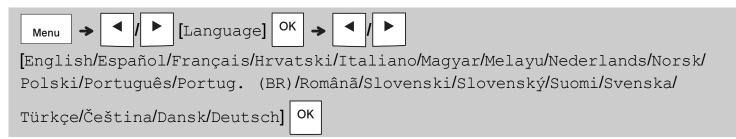

**3** Set the unit of measurement.

The default setting is [mm].

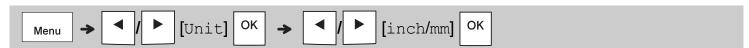

#### **●** NOTE

- The P-touch labelling machine automatically turns off if it is inactive for five minutes.
- To cancel any operation, press Esc .
- To return to the default setting, press the Space key.

### Contrast

Use this function to set LCD brightness. There are five levels from [-2] (darkest) to [+2] (brightest). The default setting is [0].

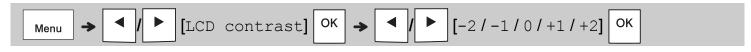

#### NOTE

• To return to the default setting, press the Space key.

### **Supplies and Accessories**

**Cassettes:** Visit the Brother Solutions

Center at support.brother.com

for the latest information about

consumables.

AC Adapter: AD-24ES

**Cutter Unit:** TC-4 (replacement)

If the cutter blade becomes blunt after repetitive use and the tape cannot be cut cleanly, rotate the cutter board as shown in the illustration ①. If you still have difficulties, replace with a new cutter unit (stock no. TC-4) from an authorised Brother reseller.

#### ► Replacing the Cutter Unit

- 1. Remove the two sections of the Cutter Unit (green) in the direction of the arrows as illustrated below ②.
- 2. Install a new Cutter Unit. Push it in gently until it locks into place.

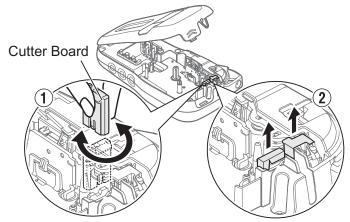

#### **WARNING**

Do not touch the cutter blade directly with your fingers.

### **Specifications**

**Dimensions:** Approx. 109(W) X 202(D) X 55(H) mm (**W** x D x H)

Weight: Approx. 400 g

(without batteries and tape cassette)

Power supply: Six AAA alkaline batteries (LR03)

Six AAA Ni-MH batteries (HR03) \*1
Optional AC Adapter (AD-24ES)

**Tape cassette:** Brother P-touch TZe tape widths:

3.5 mm, 6 mm, 9 mm, 12 mm Brother HGe tape widths: 6 mm, 9 mm, 12 mm

\*1 Visit <u>support.brother.com</u> for the latest information about the recommended batteries.

## **2** BASIC USAGE

### **Entering Text**

You can enter a maximum of 80 characters and spaces for each text label. To cancel any operation, press Esc.

#### ► Switching Upper Case / Lower Case

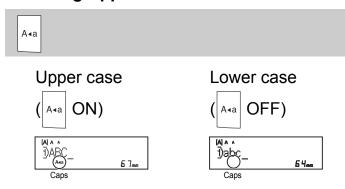

#### ► Creating Two-Line Tapes

Move the cursor to where you want to start the next line and press 4. Use either 9 mm or 12 mm tape for two-line printing.

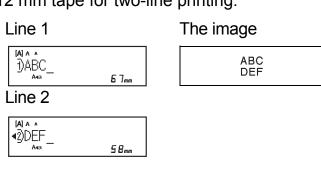

#### **NOTE**

The return symbol (→) appears when you press
 the Enter key →.

#### **▶** Entering Tabs

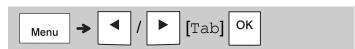

The tab symbol **1** appears when you insert a tab in the text.

#### ► Changing Tab Length

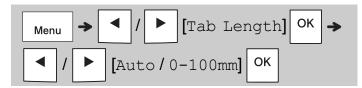

- To return to the default tab length, press the Space key.
- Please note: the default length varies based on your tape size.

#### **▶** Cursor Keys

To move to the end of your text:

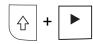

To move to the beginning of your text:

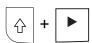

#### **▶** Entering Accented Characters

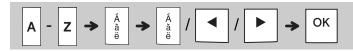

- See the Accented Characters table in this guide.
- The order of accented characters varies based on the language you selected.

#### ► Changing Label Length

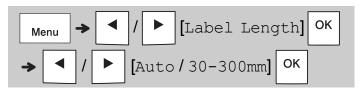

#### **NOTE**

- The lock symbol appears when you set a specific tape length.
- To return to the default length (Automatic, based on text length), press the Space key.

#### ► Clearing Text and Settings

To delete individual letters and spaces,

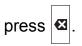

#### To delete all text:

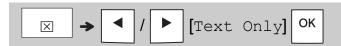

#### To delete all text and settings:

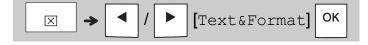

### **Saving Tapes Files**

You can save and reuse the text and settings for up to nine different labels. Each tape holds up to 80 characters (including spaces). Assign a number (1-9) to each saved file so you can reuse it, and edit or overwrite stored files as needed.

#### ► Saving a new file

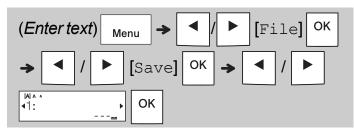

#### **NOTE**

 When saving a file, if you reuse a number that is already assigned to another file, [Overwrite OK?] appears on the LCD. To overwrite the previously-saved file,

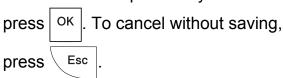

#### ► Printing a saved file

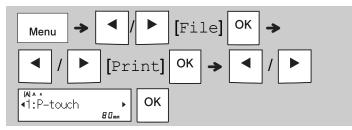

#### **▶** Opening a saved file

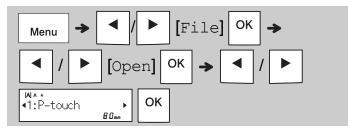

### Text Key 🗛

1 Press (AAA) to select the settings to enter the text.

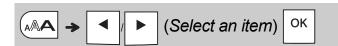

2 Press ✓/ ► to select the settings.

| Size  | Large     | A        |
|-------|-----------|----------|
|       | Medium    | <u>A</u> |
|       | Small     |          |
| Style | Normal    | Α        |
|       | Bold      | Α        |
|       | Outline   | A        |
|       | Shadow    | A        |
|       | Italic    | A        |
|       | I+Bold    | A        |
|       | I+Outline | A        |
|       | I+Shadow  | A        |
|       | Vertical  | ∢        |
|       | V+Bold    | ∢        |
| Width | Normal    | Α        |
|       | × 2       | A        |
|       | × 1/2     | A        |

### **Underline and Frame**

Emphasise text using underlines or a frame.

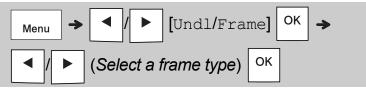

|              | 2                 |
|--------------|-------------------|
| <u>12345</u> | <u>- 0 0 4 rd</u> |
|              | 3                 |
|              |                   |

### **Symbols Key**

**▶** Entering Symbols

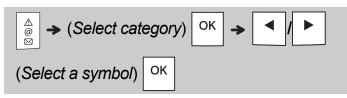

- See the Symbols table in this guide.
- To cancel operation, press Esc .
- Select History to view up to seven recently-used symbols.
- You can also insert Symbols by pressing the shortcut keys, as shown below.

| •                   |              |             |   |
|---------------------|--------------|-------------|---|
| Punctuation         | Space<br>key | Currency    | G |
| History             | Α            | Greek       | Н |
| Brackets            | В            | Electrical  | I |
| Bullets             | С            | Datacom     | J |
| Super/<br>Subscript | D            | AV/Security | K |
| Mathematics         | E            | Safety      | L |
| Arrows              | F            |             |   |

### **Printing Labels**

#### ▶ Preview

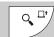

- Pressing the Preview key displays a preview of the label, and may differ from the actual label when printed.
- If the LCD cannot display all the text at once,
   press / b to display the hidden text.
- Press OK / Lsc to exit Preview mode.

#### ► Feeding (Tape Feed)

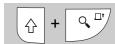

- This function feeds approximately 25 mm of blank tape.
- Do not pull uncut tape from the Tape Cassette as this may damage the Tape Cassette.

#### **▶** Printing

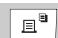

Press the Print key to print the text displayed on the LCD.

#### ► Printing Multiple Copies

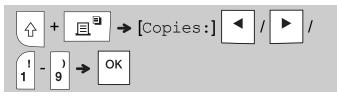

- You can print up to nine copies of each label.
- DO NOT touch the Tape Cutter Lever while the message [Please Wait] is displayed on the LCD.
- To cut tape: When printing ends, push the Tape Cutter Lever after the message [Please Cut] appears.
- To remove tape backing, fold the tape lengthwise (with the text facing inward), to expose the inside edges that run down the centre of the tape backing. Peel and apply.

#### **▶** Setting Margins

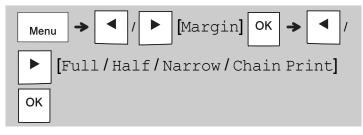

#### [Full] / [Half] / [Narrow]

Use one of these options to customise margin length before and after your text.

The printed dots (:) indicate the end of the label. Cut along the printed dots (:) with scissors.

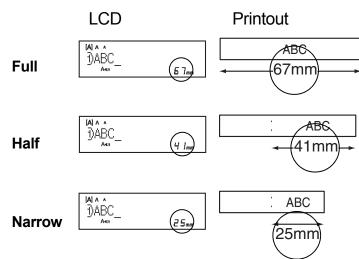

[Chain Print] (tape-saving option)
Use this option to print multiple different labels with narrow margins. This option saves tape.

- 1. Enter your text.
- 2. Press 🔳 .
- 3. When [Feed OK?] appears on the LCD, press Esc to change the text.
- **4.** Clear the text, enter the text you want on the next label, and then press .
- **5.** After your last label prints, when [Feed OK?] appears on the LCD, press OK.

#### **NOTE**

- When you use [Chain Print], feed the tape before using the cutter ( + □ + □ ), otherwise part of the text may be cut off.
- Do not pull the tape, as this may damage the Tape Cassette.
- The printed dots (:) indicate the end of the label. Cut along the printed dots (:) with scissors.

### 3

#### LABEL APPLICATION KEYS

### **Cable Wrap**

Use this function to create a label that can be wrapped around a cable or wire.

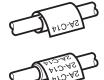

Turn on the Cable Rotate/Repeat function to print text repeatedly along the length of the label so that it can easily be read from any angle.

To activate the Text Repeat function, press and then select [CableRot/Rpt].

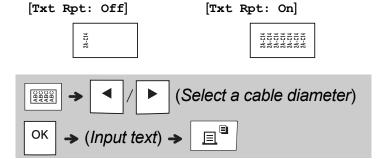

Cable diameter: 3 mm to 90 mm available

Default: 6 mm

### Cable Flag

Use this function to create a label that can be wrapped around a cable or wire with its ends applied together to form a flag.

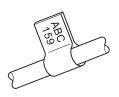

You can select the flag length you want. When you select [Auto], the flag length is automatically adjusted according to the text length.

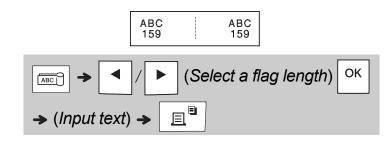

- Flag length: 10 mm to 200 mm, Auto
   Default: Auto
- Use the Cable Flag function when the diameter of the object is more than 3 mm.
- Text cannot be rotated when using the Cable Flag function.

#### NOTE

- We recommend using Flexible ID Tape for labels attached to cables and wires.
- To cancel the Cable Wrap/Cable Flag/Faceplate functions during operation, press [ ] / [ABC] or accordingly.
- Depending on the format you select, the entire contents of your text may not be printed. For example, if the text is too long to fit into the format, the [Text Limit!] error message will appear.

### **Faceplate**

Use this function to create a label that can be used to identify various components, or panels. Using the Faceplate function ensures that each block of text is evenly spaced on a single label.

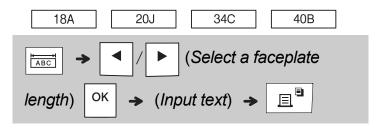

Faceplate length: 30 mm to 300 mm

Default: 50 mm

### **Serialise**

Use this function to create multiple labels with a number or letter automatically incremented on each label.

This serialising function can also be used with the Cable Wrap, Cable Flag, or Faceplate templates to save time entering and printing a series of labels.

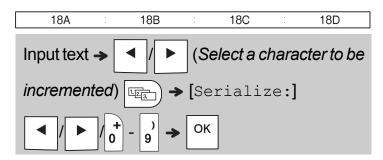

You can serialise numbers from 01 - 50.

## 4 HELPFUL HINTS

#### **Shortcuts**

| Language     | → Space key |
|--------------|-------------|
| Undl/Frame   | Menu → 1    |
| Label Length | Menu → 2    |
| Margin       | Menu → 3    |
| CableRot/Rpt | Menu → #    |
| File         | Menu → 5 5  |
| Tab          | Menu → & 6  |
| Tab Length   | Menu → 7    |
| Unit         | Menu → 8    |
| LCD contrast | Menu → 9    |

# Resetting the P-touch Labelling Machine

Reset your P-touch labelling machine when you want to initialise the settings, or in the event it is not working correctly. Resetting clears all the text, settings, and stored files.

- 1 Turn off the P-touch labelling machine, hold down ☆ and R, and then press ఄ to turn the P-touch labelling machine back on.
- **2** First release the power button, and then release  $\bigcirc$  and  $\bigcirc$  and  $\bigcirc$  .

The P-touch labelling machine turns on with the internal memory reset.

#### **A** CAUTION

USING A COMBINATION OF DIFFERENT BATTERIES (SUCH AS ALKALINE WITH Ni-MH), MAY RESULT IN AN EXPLOSION. DISPOSE OF USED BATTERIES ACCORDING TO THE INSTRUCTIONS.

#### **●** NOTE

- Remove the batteries if you do not intend to use the P-touch labelling machine for an extended period of time.
- Dispose of batteries at an appropriate collection point, not in the general waste stream. Be sure to observe all applicable federal, state, and local regulations.
- When storing or discarding a battery, wrap it with cellophane tape to prevent it from short-circuiting (see illustration).
  - 1. Cellophane tape
  - 2. Alkaline or Ni-MH battery

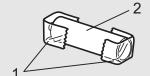

Do not mix old and new batteries. Replace all six batteries at the same time.

| Category            | Symbols                          |
|---------------------|----------------------------------|
| Punctuation         | .,?!"':;\/&¿;~•*@#%¦ ^           |
| Brackets            | ( ) [ ]                          |
| Bullets             |                                  |
| Super/<br>Subscript | ○ ® © ™ 1 2 3 2                  |
| Mathematics         | $<>+-\times\div\pm=\neq\leq\geq$ |
| Arrows              | → ★ ↑ ↓ ↗ ↘ ∠ ▷ ▷ ▷ ▷ □          |
| Currency            | \$ ¢ € £ ¥ ₺                     |
| Greek               | αβγδφλμΩΣ                        |
| [ ] a strice        |                                  |
| Electrical          |                                  |
| Datacom             |                                  |
| AV/Security         |                                  |
| Cofob               |                                  |
| Safety              |                                  |

|   | Accented Characters |     |               |   |     |     |   |    |     |   |      |     |
|---|---------------------|-----|---------------|---|-----|-----|---|----|-----|---|------|-----|
| A | ÁÀÂÄÆ               | Ã   | ĄÅĀĀ          | а | á a | àâ  | ä | æã | i ą | å | āă   |     |
| С | ÇČĆ                 | D   | ĎĐ            | С | Ç   | ĆĆ  |   |    | d   | ď | ðđ   |     |
| Е | ÉÈÊËĘĚ              | Ė   | Ē             | е | é ( | è ê | ë | ęě | ė   | ē |      |     |
| G | ĢĞ                  | ı   | ĺ Ì Î Ï Į Ī İ | g | ģ   | ğ   |   |    | i   | ĺ | ÌΪ́Ϊ | įĪΙ |
| К | Ķ                   | L   | ŁĹĻĽ          | k | ķ   |     |   |    | ı   | ł | [    |     |
| N | ÑŇŃŅ                | R   | ŘŔŖ           | n | ñ   | ήń  | ņ |    | r   | ř | ŕŗ   |     |
| 0 | ÓÒÔØÖ               | Õ ( | ΕŐ            | 0 | Ó ( | ÔÔ  | Ø | ÖÕ | œ   | Ő |      |     |
| S | ŠŚŞŞß               | Т   | ŤŢÞ           | s | Š   | S Ş | Ş | ß  | t   | ť | ţ þ  |     |
| U | ÚÙÛÜŲ               | ůΙ  | ÜÜ            | u | úι  | ùû  | ü | ųů | ūΰ  | ĺ |      |     |
| Υ | ÝΫ                  | Z   | ŽŹŻ           | у | ýÿ  | /   |   |    | Z   | Ž | ŹŻ   |     |

## Troubleshooting

#### **▶** Error messages

| Message                               | Cause / Remedy                                                                                                    |
|---------------------------------------|----------------------------------------------------------------------------------------------------|
| Battery<br>Low!                       | The batteries are weak.  If using AAA alkaline batteries, replace them with new ones (do not use a combination of old and new batteries).  If using Ni-MH batteries, charge them fully.                                                                                                    |
| Battery<br>Empty!                     | The installed batteries are exhausted and need to be replaced for continued operation.                                                                                                    |
| Invalid!                              | <ul> <li>An invalid number was entered as the label length, tab length, cable diameter, flag length or faceplate length.</li> <li>An invalid letter or number to be incremented was selected in the Serialize function.</li> </ul>                                                                                     |
| No Text!                              | • You tried to print a text file when there is no data stored in the memory.  • ■ is pressed when no text is entered.  • □ + ■ is pressed when no text is entered.  • □ is pressed when no text is entered.  • □ was pressed when no text is entered.  • □ was pressed when no text was entered while using templates. |
| 2 Line<br>Limit!/<br>1 Line<br>Limit! | <ul> <li>You tried to enter a third line by pressing</li> <li>You tried to print or preview two lines of text while 3.5 mm or 6 mm tape was installed. Install a larger tape size.</li> </ul>                                                                                                    |
| No<br>Cassette!                       | There is no cassette installed. Install a cassette with the [2] mark or [4] mark.                                                                                                    |

| Message  | Cause / Remedy                                                                                                    |
|----------|----------------------------------------------------------------------------------------------------|
| Cutter   | The Tape Cutter Lever was                                                                                                  |
| Pressed  | pressed in the middle of the printing process.                                                                             |
| Text     | The maximum number of                                                                                                    |
| Full!    | characters (80 characters for text) have already been entered.                                                             |
| Text     | You may have exceeded the set                                                                                              |
| Limit!   | tape length. Reduce the text or                                                                                            |
| Change   | select [Auto] as the tape length.                                                                                          |
| Length   |                                                                                                    |
| Feed OK? | Tape was fed after printing when [Chain Print] was selected. For more information, see the <b>Setting Margins</b> section. |
| Wrong    | Use a cassette with the 🚂 mark                                                                                             |
| Tape!    | or <b>HG</b> mark.                                                                                                    |
| Use TZe  |                                                                                                    |
| tape     |                                                                                                    |

#### ► What to do when

| Problem                                                                                          | Solution                                                                                                    |
|--------------------------------------------------------------------------------------------------|----------------------------------------------------------------------------------------------------|
| The display remains blank after you have turned on the P-touch labelling machine.                | <ul> <li>Check that the batteries are correctly installed. See the <i>Installing Power Supply and Tape Cassette</i> section.</li> <li>The batteries may be weak. Replace them.</li> <li>Check that the AD-24ES Adapter is correctly connected.</li> </ul> |
| When the label is printed, there is too much margin (space) on both sides of the text.           | See the <b>Setting Margins</b> section in this guide and select [Half], [Narrow] or [Chain Print] to have smaller margins for your labels.                                                                                                    |
| The P-touch labelling machine does not print, or the printed characters are not formed properly. | <ul> <li>Check that the cassette is inserted correctly.</li> <li>If the cassette is empty, replace it.</li> <li>Check that the Tape Cassette Cover is closed correctly.</li> </ul>                                                                        |
| The setting has cleared on its own.                                                              | <ul> <li>The batteries may be weak. Replace them.</li> <li>When power is disconnected for more than three minutes, all text and formats in the display settings are cleared.</li> </ul>                                                                   |
| A blank horizontal line appears through the printed tape.                                        | There may be some dust on the Print Head. Remove the cassette and use a dry cotton swab to gently wipe the Print Head with an up-and-down motion. See the <i>Installing Power Supply and Tape Cassette</i> section for the Print Head location.           |

| Problem                                                                                                    | Solution                                                                                                    |
|----------------------------------------------------------------------------------------------------|----------------------------------------------------------------------------------------------------|
| The P-touch labelling machine has "locked up" (nothing happens when a key is pressed, even though the P-touch labelling machine is on.) | For more information, see the <b>Resetting the P-touch Labelling Machine</b> section.                                                                                                    |
| The power turns off when you try to print.                                                                                              | <ul> <li>The batteries may be weak. Replace them.</li> <li>Check that the batteries are correctly inserted.</li> <li>The wrong AC Adapter is used. We recommend using the AD-24ES Adapter.</li> </ul>                                                                        |
| The tape does not feed correctly or the tape gets stuck inside the P-touch labelling machine.                                           | <ul> <li>Check that the end of the tape feeds under the tape guides. For more information, see the <i>Installing Power Supply and Tape Cassette</i> section.</li> <li>The Cutter Lever was pressed while printing. Do not touch the Cutter Lever during printing.</li> </ul> |
| To change language setting.                                                                                                    | For more information, see the <i>Initial Settings</i> section.                                                                                                    |